## **ПРОГРАММНОЕ ОБЕСПЕЧЕНИЕ TOPAZ MTC**

Инструкция по установке

Настоящая инструкция предназначена для пользователей, осуществляющих установку программного обеспечения TOPAZ MTC.

Для установки «TOPAZ MTC» на компьютер администратора необходимо содержимое предоставленного архива распаковать на жесткий диск C:\ в папку Program Files.

Для установки приложения «TOPAZ MTC» на конечное устройство необходимо выполнить несколько простых действий, которые показаны на рисунке 1:

1. Открыть TOPAZ TMLoader ([Руководство по эксплуатации](https://energosoft.net/files/%D0%A0%D1%83%D0%BA%D0%BE%D0%B2%D0%BE%D0%B4%D1%81%D1%82%D0%B2%D0%BE_%D0%BF%D0%BE%D0%BB%D1%8C%D0%B7%D0%BE%D0%B2%D0%B0%D1%82%D0%B5%D0%BB%D1%8F._%D0%A7%D0%B0%D1%81%D1%82%D1%8C_2.2.pdf));

2. Указать IP-адрес устройства;

3. Нажать кнопку «Добавить», после чего появиться дополнительное окно, в котором необходимо выбрать исполнительный модуль mtc.so;

4. Выбрать исполнительный модуль;

5. Нажать на кнопку «Записать».

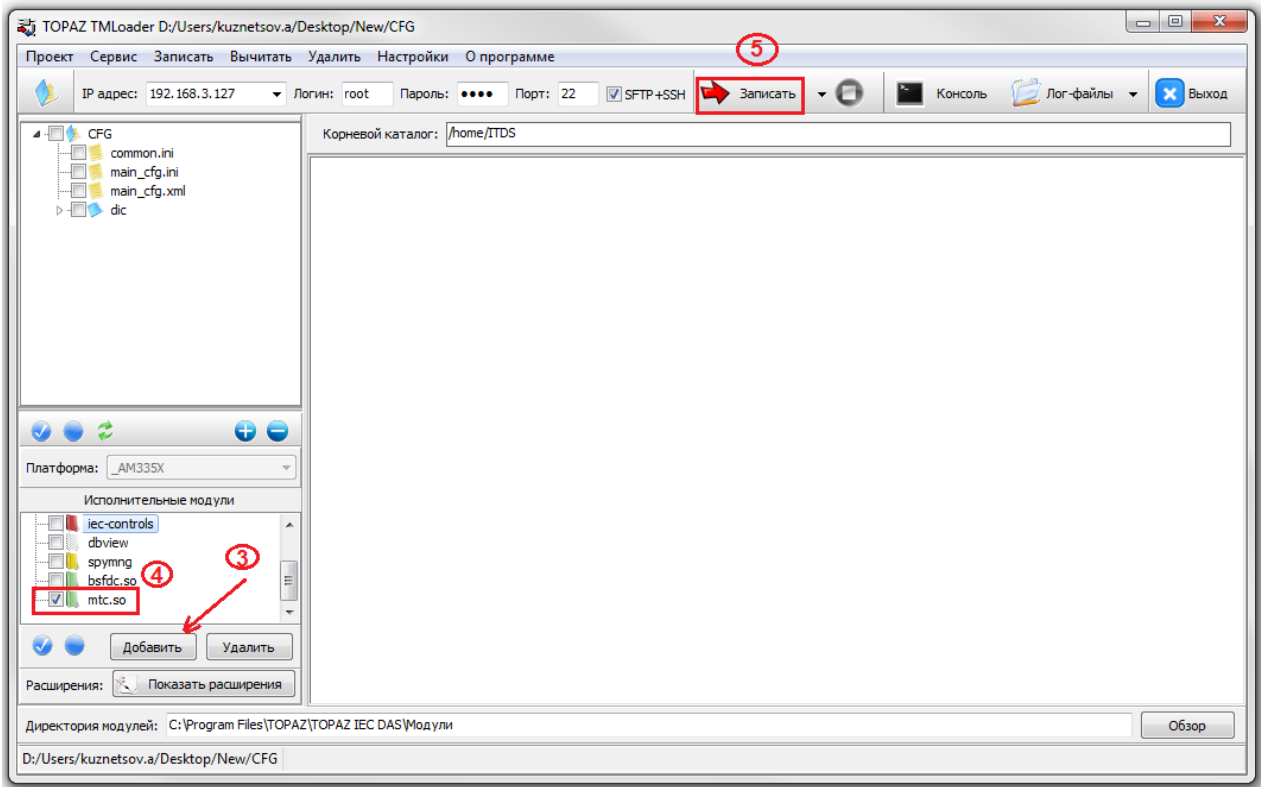

Рис. 1. Установка «TOPAZ MTC»